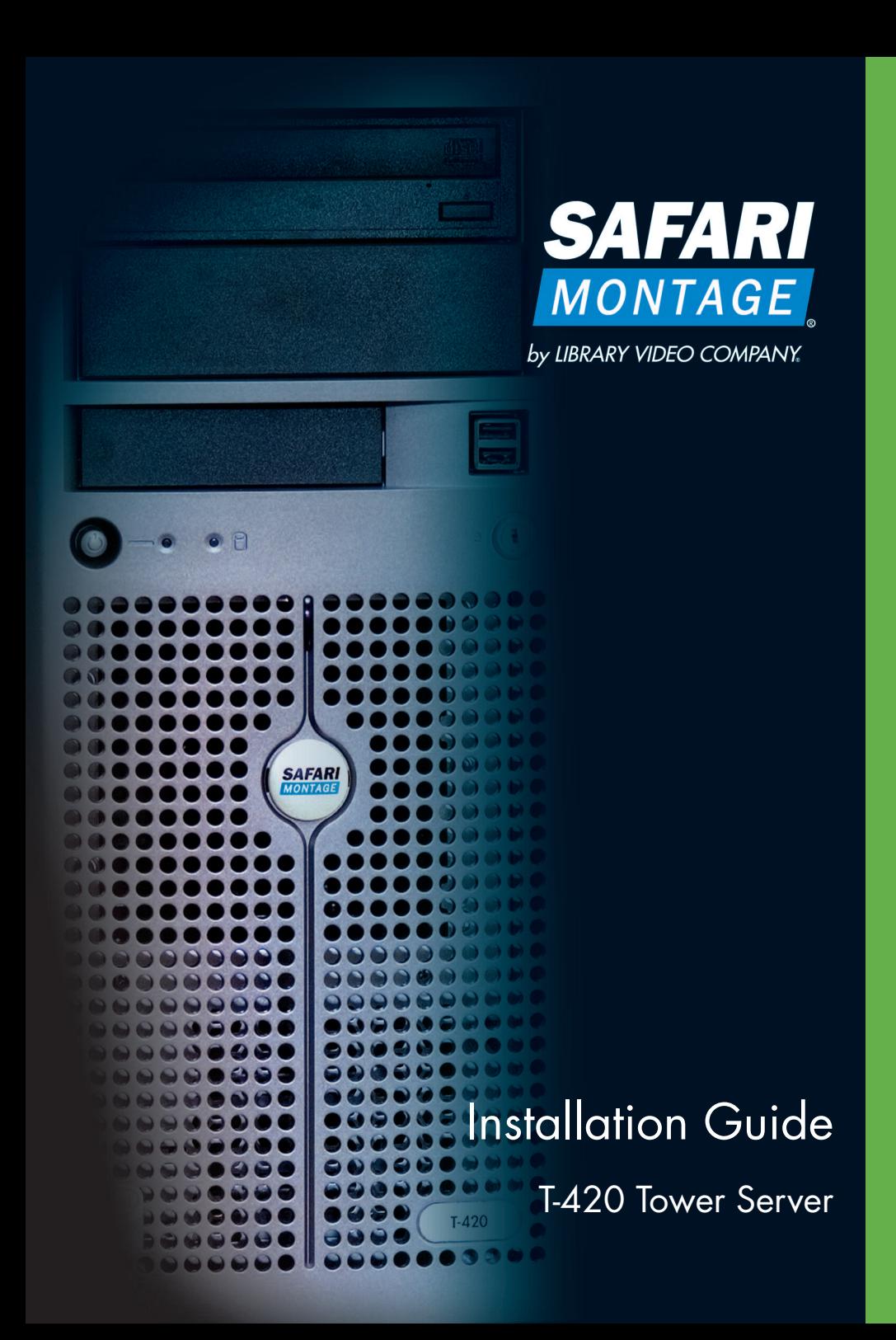

# **Welcome to SAFARI Montage!**

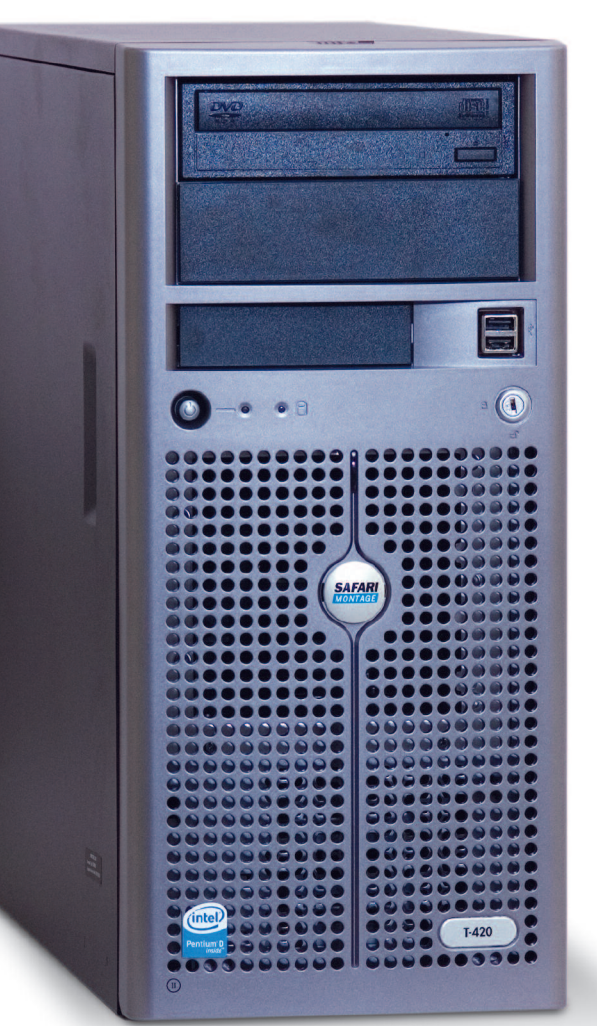

Thank you for choosing SAFARI Montage. We are confident that you will be delighted with our broadcast-quality, video-ondemand solution. In just a few steps, you'll have access to fully segmented programs from the finest educational publishers – from anywhere on your network.

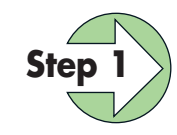

#### Unpacking Your Server

Carefully remove the SAFARI Montage server and the following items from the box, and place them on a flat surface. If you are missing any of the items below, please call 1.800.843.4549.

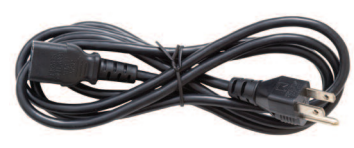

Power Cord

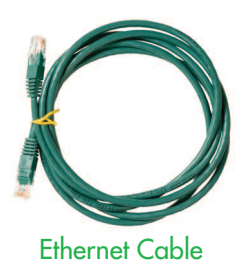

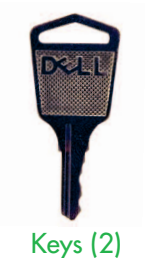

Diagnostics Disc

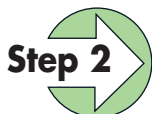

#### Positioning Your Server

Place the tower on a sturdy, dry surface near a power source and an Ethernet connection. There should be adequate airflow around the server, with temperatures not exceeding 95º F.

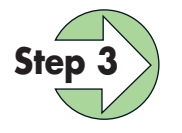

#### **Step 3** Connecting Your Server

Using the images below as a guide, first connect the power cord from the back of the server into a grounded outlet. We highly recommend connecting it to an uninterruptable power supply (UPS).

Next, connect the server to the network by plugging an Ethernet cable into an active Ethernet port on your network.

Last, connect an optional monitor and keyboard to the server.

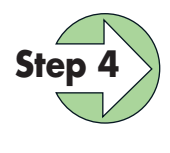

### Powering Up Your Server

Now that the cables have been connected, please power up the server.

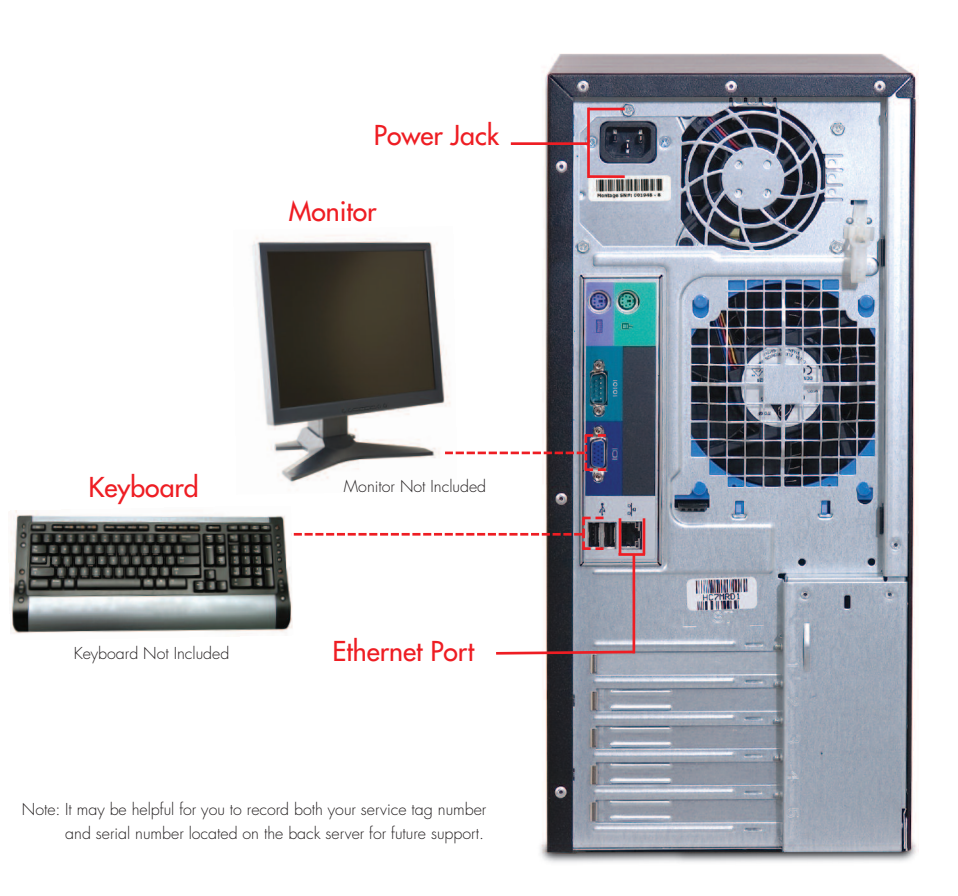

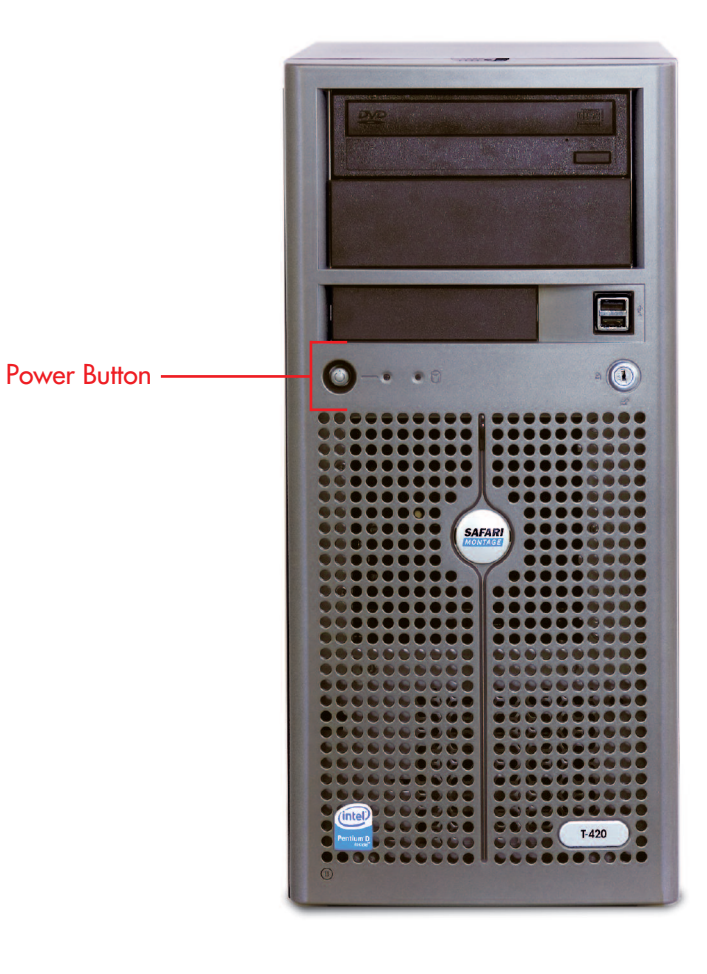

5

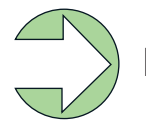

#### Removing Server Bezel Faceplace

Future drive updates require removal of server front bezel faceplate.

Front Bezel Release Switch *<u>ITTERRAILL</u>* 

> Four Bays for Hard Drives

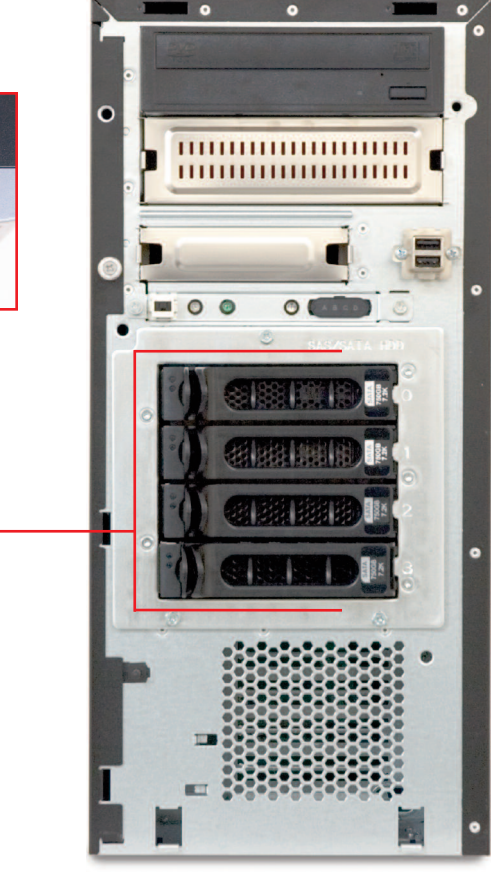

## Congratulations!

You have completed the basic installation. Your digital content has been pre-activated and is ready to access.

A great place to get started is with the Interactive Video Tutorial. The User's Guide and the Administrator's Guide are accessible through the SAFARI Montage "Help." It is also available in the Support section at www.SAFARIMontage.com.

#### **Troubleshooting**

If you have any difficulties with installation or need further information, please visit www.SAFARIMontage.com or call a support representative at 800.782.7230. When calling, please have both your server's serial number and service tag number available. Your serial number can be found in the **Help** > **About** section of the SAFARI Montage application and on the outside of your server, and your service tag number can be found on the back of the server.

### Additional Digital Content

If you are interested in purchasing additional digital content packages, please visit www.SAFARIMontage.com or contact your sales representative.

#### NOTICE:

The information in this installation guide is subject to change without notice. Library Video Company reserves the right to modify the design of its products and change the information in this installation guide.

© 2007 Library Video Company. All Rights Reserved.

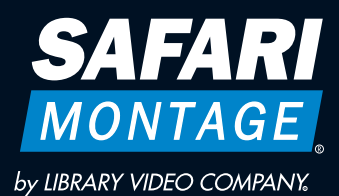

Installation Guide T-420 Tower Server